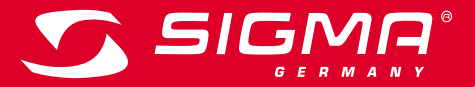

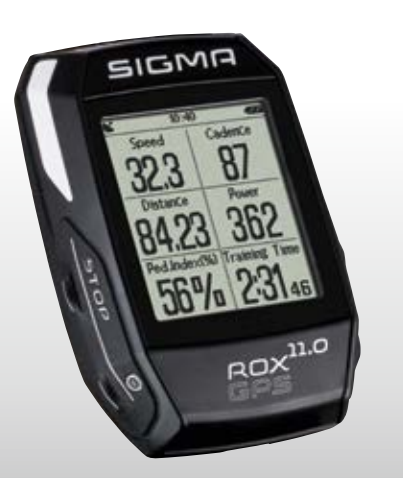

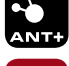

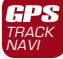

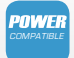

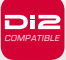

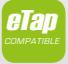

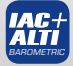

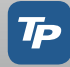

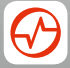

**ROX GPS 11.0 USER GUIDE**

*MORE INFORMATION* 

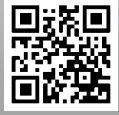

*WWW.SIGMA-QR.COM*

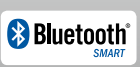

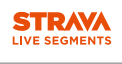

### **NEDERLANDS** 1 Verpakkingsinhoud Inhoud  $ROX$  GPS 11.0 **1 Verpakkingsinhoud** EICLAND fietscomputer in zwart of wit **2 Montage 3 Vóór de eerste keer inschakelen** 231 **<sup>4</sup> Bediening / knoppentoewijzing / menu-overzicht** R2 DUO\* **<sup>5</sup> Trainen met de ROX GPS 11.0 /**  (ANT+, Bluetooth Smart) **Zo start ik een vastlegging** \*zit alleen in de complete set **6 Route laden <sup>7</sup> Hoe krijg ik de Strava-segmenten op de ROX GPS 11.0 8 Training**  $R1$  DUO<sup>\*</sup> (ANT+, Bluetooth Smart) **9 Geheugen** \*zit alleen in de complete set **10 Instellingen** GPS-houder **11 Functie-overzicht 12 Technische gegevens** USB type – A naar Micro B kabel **13 Aanwijzingen 14 Garantie, disclaimer** Bevestigingsmateriaal Voorwoord Beknopte handleiding ROX GPS 11.0 Hartelijk dank dat u heeft gekozen voor een fietscomputer van de firma SIGMA SPORT®. Uw nieuwe ROX GPS 11.0 zal u jarenlang trouw begeleiden bij het fietsen. Lees a.u.b. deze gebruiksaanwijzing zorgvuldig door om de veelzijdige functies

van uw nieuwe fietscomputer te leren kennen en te kunnen gebruiken.

SIGMA SPORT® wenst u veel plezier met het gebruik van uw SIGMA ROX GPS 11.0.

 $\overline{z}$ 

**DOWNLOAD** DATA CENTER

GET IT ON<br>**Google Play** 

App Store

SIGMA LINK app

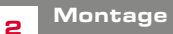

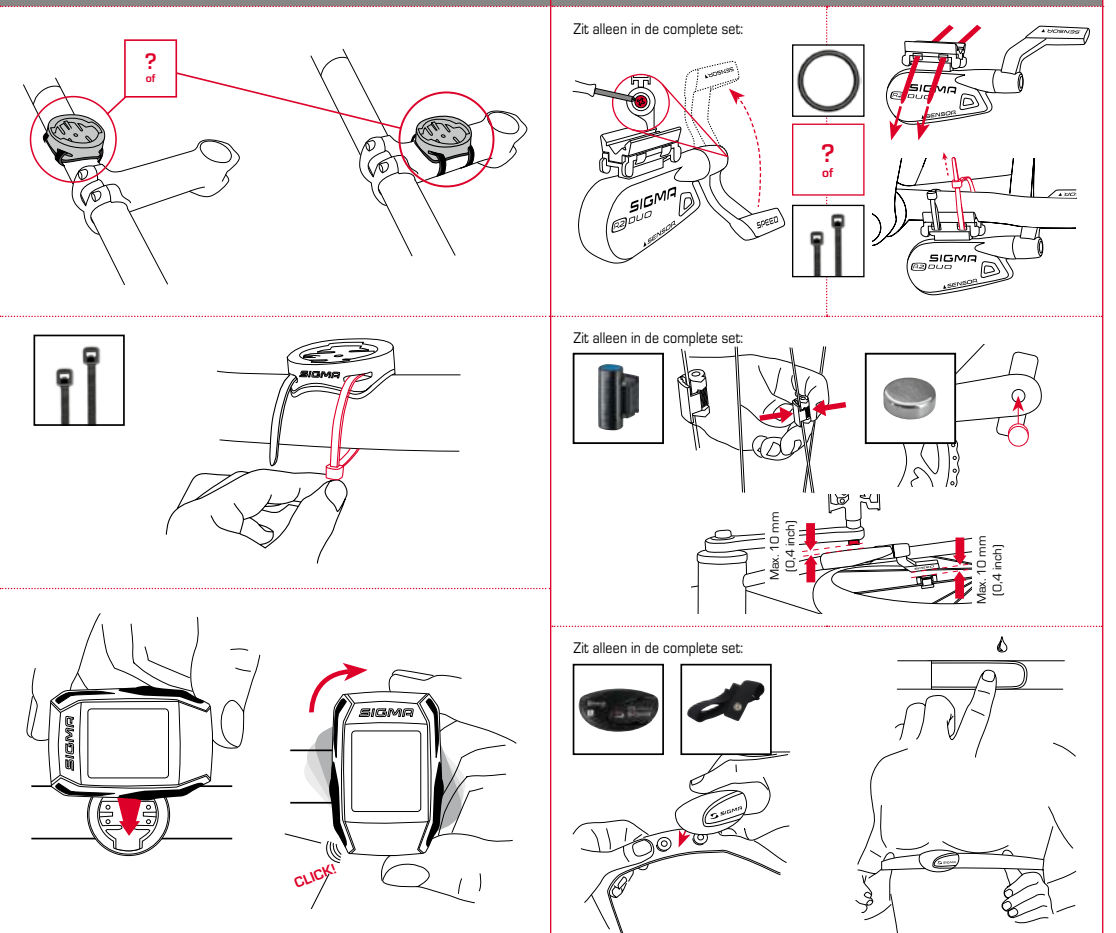

### 3.3 Synchronisatie van de sensoren

**AANWIJZING**

**Laad de ROX GPS 11.0 volledig op.**

Het opladen vindt plaats d.m.v. een micro USB kabel via de USB-aansluiting op de PC of met een USB lader en duurt ca. 3 uur. Steek hiervoor de micro USB kabel in de micro-USB poort aan de achterkant van de ROX GPS 11.0 en in de USB. aansluiting van de PC of een USB laadapparaat (niet meegeleverd).

### 3.1 Eerste keer inschakelen

- 1. Druk gedurende 5 seconden op de functieknop **START** (knop rechtsboven).
- 2. Druk op **START,** om de taal te wijzigen.
- 3. Kies nu met de functieknoppen **PLUS** of **MIN** uw gewenste taal en druk op de functieknop **START**.
- 4. Voer de resterende instellingen volgens hetzelfde methode uit.

### 3.2 Koppelen van de sensoren (ANT+) met de ROX GPS 11.0

Om de sensoren (ANT+) te gebruiken, moeten deze met de ROX GPS 11.0 worden gekoppeld.

Om de koppeling uit te voeren kiest u menu **INSTELLINGEN > SENSOR VERBINDEN**.

Er zijn verschillende mogelijkheden sensoren te pairen:

- − Met **KIES SENSOR**, kunt u naar een bepaalde soort sensor zoeken
- − Met **ZOEK ALLE**, zoekt u naar alle sensoren die zich in de nabijheid bevinden
- − Invoer van de Sensor-ID wanneer deze bekend is

Zorg er altijd voor, dat er slechts sensoren geactiveerd zijn, die ook gekoppeld moeten worden, voordat u het zoeken start. .

Start het zoeken via **ZOEKEN ALLE of ZOEK SENSOR->** gewenste sensortype.

Na enkele seconden wordt de sensor en de bijbehorende sensor-ID weergegeven. Selecteer de gewenste sensor, om deze te koppelen.

De sensoren die gekoppeld zijn vindt u onder **GEKOPPELDE SENSOREN**.

Voor de synchronisatie van de sensoren (ANT+) moet de ROX GPS 11.0 zijn ingeschakeld en zich in trainingsmodus bevinden.

Het sensorzoeken vindt automatisch plaats. Er wordt naar alle eerder gekoppelde sensoren gezocht. De betreffende waarde voor de sensor stopt met knipperen zodra de betreffende sensor gevonden word.

Mocht een sensor niet gevonden worden, verifieer dan dat deze geactiveerd is.

### 3.4 Verbinding met de smartphone

Om de trainingsgegevens aan de SIGMA LINK app over te kunnen dragen, moet u als eerste uw smartphone pairen (koppelen) met de ROX GPS 11.0. Kies hiervoor de volgende menu-optie: INSTELLINGEN --- > SMARTPHONE VERBINDEN -- > VERBIND SMARTPHONE

Volg de aanwijzingen van de SIGMA LINK app op.

Bediening / knoppentoewijzing / menu-overzicht

### 4.1 Bedieningsconcept

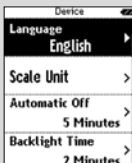

Z Minut Ranpasse Taal **Hollands** 

De menugeleiding van de ROX GPS 11.0 wordt u door een continu zichtbaar navigatieniveau aanzienlijk vergemakkelijkt. Op dit niveau worden de mogelijke functies van de beiden functieknoppen **STOP** en **START** weergegeven, om

- − op het volgende lagere niveau te komen **(START)**,
- − terug naar het volgende hogere niveau te komen **(STOP)**,
- − binnen het menuniveau vooruit resp. achteruit te bladeren of om waarden te verhogen of te verlagen **(PLUS resp. MIN)**

### STOP-knop:

Met deze knop verlaat u de submenu's of stopt u een lopende vastleggen van gegevens

### Functieknop MIN:

Met deze knop schakelt u naar de trainingsweergaven tijdens de training. In het menu navigeert u door de afzonderlijke punten of verlaagt u een in te stellen waarde.

:..............

**Alleen in een training (bij actieve workout):** Door langer drukken schakelt u naar de volgende fase van uw vastgelegde workout

#### Lichtmodus activeren/deactiveren

Door gelijktijdig op de **PLUS- en MIN-knop** te drukken wordt de lichtmodus geactiveerd resp. gedeactiveerd.

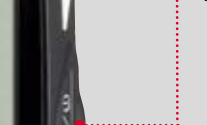

**SIGMA** 

# START-knop:

Met deze knop komt u in de submenu's of start u het vastleggen van gegevens.

Tijdens het vastleggen van gegevens kunt u een andere ronde hiermee starten.

Lang indrukken schakelt de ROX GPS 11.0 in resp. uit.

### Functieknop PLUS:

Met deze knop wisselt u de trainingsweergaven tijdens de training.

In Menu navigeert u door de afzonderlijke opties of verhoogt u een in te stellen waarde.

#### ALLEEN TIJDENS DE TRAINING

Lang indrukken opent het korte menu in training.

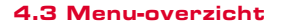

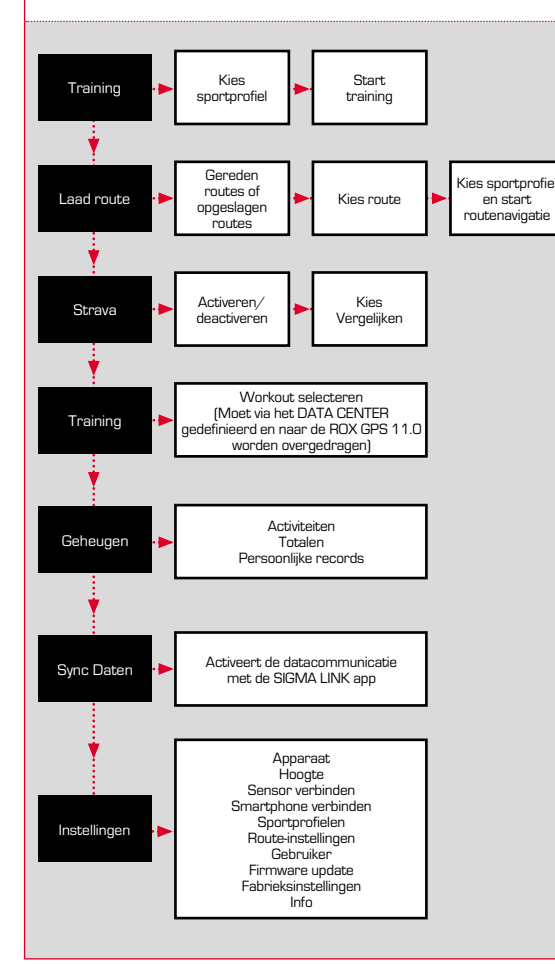

### 4.3 Menu-overzicht <sup>5</sup> Trainen met de ROX GPS 11.0 / Zo start ik een vastlegging

#### **INFO OVER DE SPORTPROFIELEN**

De ROX GPS 11.0 kent zogenaamde "SPORTPROFIELEN". Deze dienen ervoor dat met verschillende instellingen al koppelt aan de gekozen sportsoort. Zo zijn alle belangrijke instellingen aan het SPORTPROFIEL gekoppeld. Wanneer men het sportprofiel wisselt, dan worden automatisch bijv. de trainingsweergave en de instellingen voor de automatische pauze ingesteld. Eenmaal ingesteld komt het lastige controleren van de instellingen te vervallen. De trainingsweergaven in het SPORTPROFIEL kunnen alleen via het DATA CENTER ingesteld worden.

### 5.1 Training starten

Na de keuze van het gewenste SPORTPROFIEL wordt al naar GPS gezocht. Na het succesvol zoeken van de GPS kan met de **PLUS** of **MIN** knop door de afzonderlijke weergaven gebladerd worden.

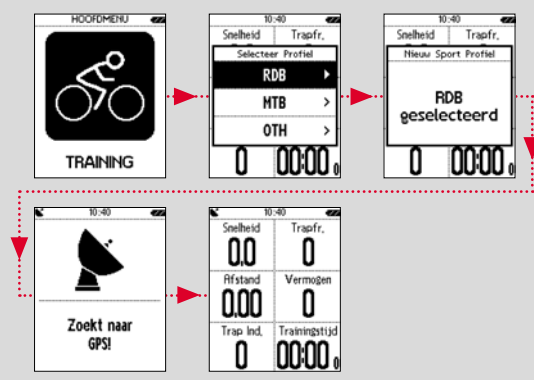

Om de training, resp. de vastlegging te starten, moet eenmaal op de **START**-knop gedrukt worden. Wanneer de stopwatch loopt, dan worden er altijd gegevens vastgelegd.

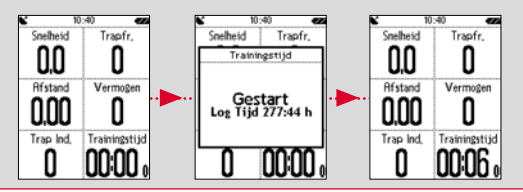

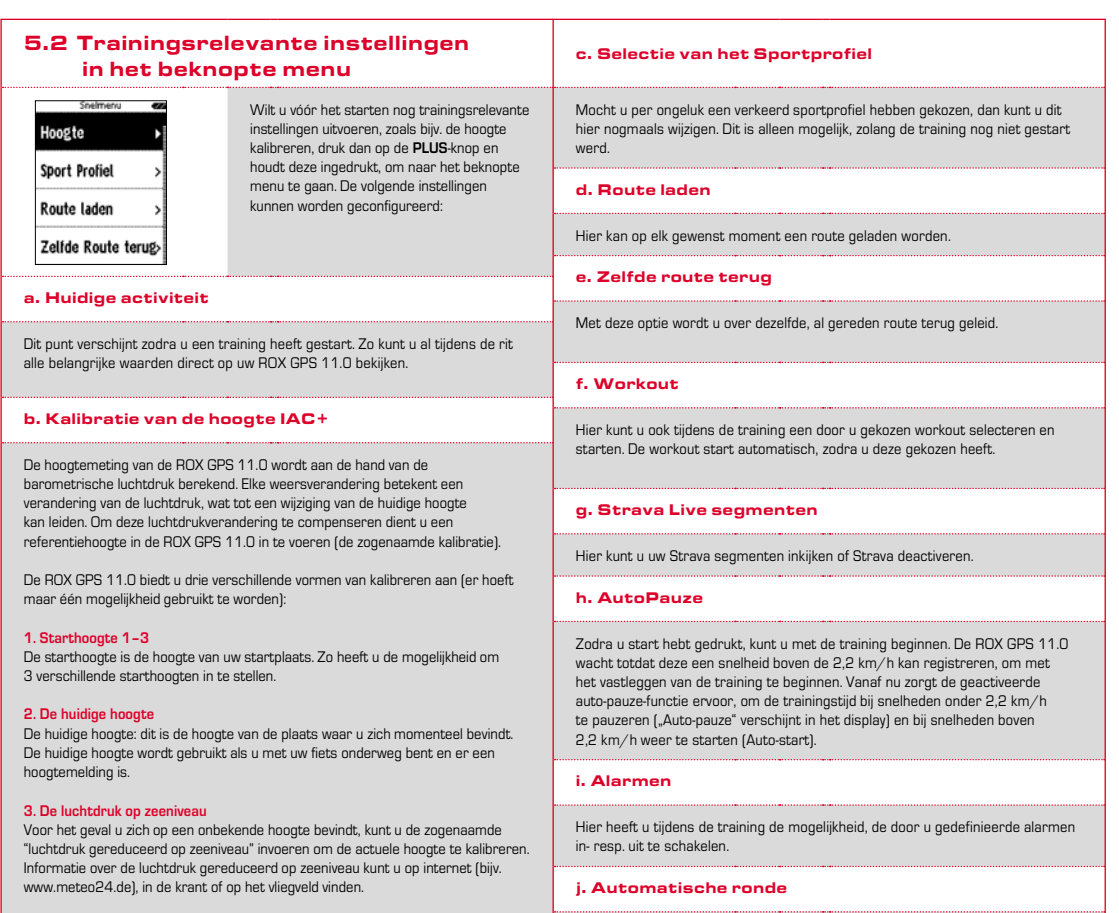

Mocht u geen referentiepunt of idee hebben van uw actuele hoogte, kan kunt u deze ook middels GPS bepalen. De nauwkeurigheid van de weergegeven hoogte hangt af van de GPS-ontvangst en wordt in het display weergegeven (bijv. +/-10 m).

**4. Kalibratie via GPS**

**NL**

#### k. Kompas kalibratie

Kalibreer het kompas, om ook bij stilstand de best mogelijke oriëntatie van de routes te hebben.

#### l. Zoom

Hier kunt u kiezen voor een vaste of automatische zoom voor de route-weergave. Bij keuze voor de automatische functie wordt al naar gelang de snelheid de zoom-instelling gewijzigd.

#### m. Doelzone-alarm (alleen bij workout)

U kunt tijdens de rit het doelzone-alarm deactiveren.

### 5.3 Training afronden & data overdragen

Wilt u uw training of uw tocht beëindigen, dan moet u tweemaal op de **STOP**-knop drukken. Een vraag verschijnt, of u de training wilt opslaan of verder wilt gaan. Met de **STOP**-knop beëindigt u de training en slaat u deze op. Nu kan deze aan het DATA CENTER worden overgedragen. Hiervoor gewoon de ROX GPS 11.0 met het DATA CENTER verbinden en de aanwijzingen van het DATA CENTER opvolgen. Mocht u de training willen wissen, druk dan eenmaal op de PLUS of MIN knop om de selectie te wijzigen van opslaan naar wissen. Om de training definitief te wissen drukt u op de STOP knop. De training wordt onherroepelijk gewist.

### 6.1 Gereden routes

Hier vindt u alle gereden routes. Na keuze van een route door drukken van de functieknop START hebt u 4 keuzemogelijkheden:

- − **Start route**
- − **Start route omgekeerd**
- − **Toon route**
- − **Toont hoogteprofiel**

#### 6.1.1 Start route

Met "Start route" kunt u de geselecteerde route opnieuw rijden.

Na keuze van het punt "Start route" door de functieknoppen en bevestiging van de keuze door drukken van de functieknop **START** start de route. Het display schakelt automatisch naar de **SPORTPROFIEL** selectie.

#### **AANWIJZING**

**Mocht u in uw trainingsweergaven geen route-weergave gedefinieerd hebben, dan wordt een andere pagina voor de routeweergave geladen.** 

### 5.4 Gegevens naar de SIGMA LINK app overdragen

Om de trainingsdata aan de SIGMA LINK app over te dragen, kiest u op uw ROX GPS 11.0 de menuoptie SYNC DATA. Alle overige stappen voert u uit in de SIGMA LINK app. Volg hiervoor de beschrijving in de LINK app.

### **6 Route laden**

Hier kunt u gereden of opgeslagen routes kiezen, starten, weergeven of wissen.

#### **AANWIJZING**

**Routes kunnen ook snel en makkelijk via het DATA CENTER worden beheerd. Al gemaakte routes kunnen ook heel makkelijk via de SIGMA LINK app naar de ROX GPS 11.0 worden overgedragen.**

6.1.2 Start route omgekeerd

Met "Start route omgekeerd" kunt u de richting van de gekozen route omkeren. Na keuze van het punt "Start route omgekeerd" door de functieknoppen en bevestiging van de keuze door op functieknop **START** te drukken, start de route. De startlocatie en de doellocatie van de gekozen route zijn omgekeerd.

#### 6.1.3 Toon route

Met "toon route" kunt u de afstand van de gekozen rit weergeven.

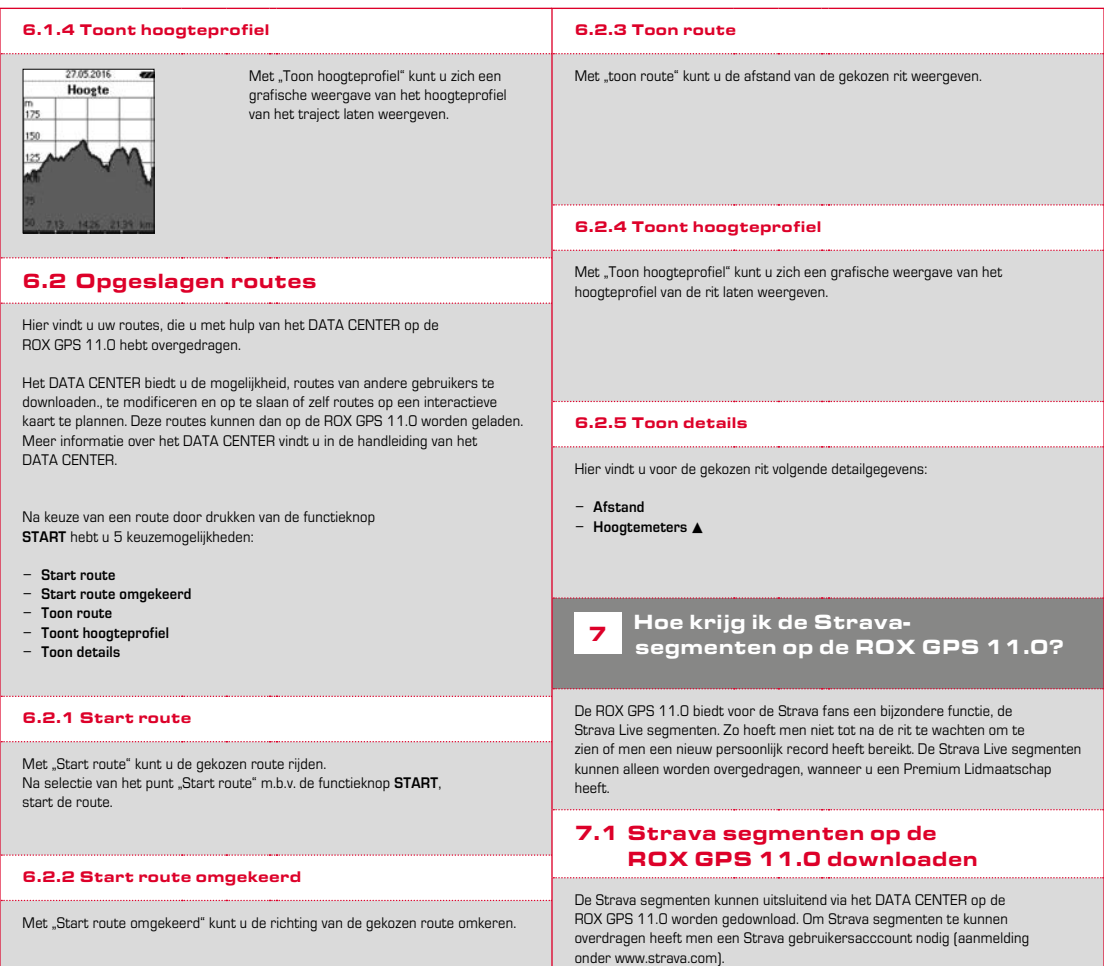

#### SIGMA SPORT  $0.45m - 1m - 09$ Venningen - Dreihof 6.8km 28m 0% Evelynan, God Malla  $0.53\,\mathrm{m}$  . The . The Kreisel Golfplatz - Offenbach  $1.34m$  for  $0.96$

#### **BELANGRIJK**

Alleen die Strava segmenten worden overgedragen die op www.strava.com als favoriet gemarkeerd zijn!

Om de strava segmenten over te kunnen dragen, moet u uw ROX GPS 11.0 op het DATA CENTER aansluiten. Op het dashboard verschijnt de belangrijkste informatie over uw apparaat. Hier heeft u de mogelijkheid de op Strava gemarkeerde segmenten nu met één klik op uw ROX GPS 11.0 over te dragen.

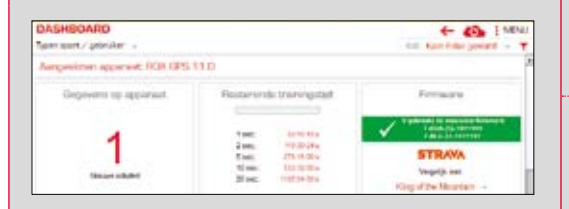

# <sup>8</sup> Training

Workouts zijn vooraf gedefinieerde trainingen welke m.b.v. trainingsfasen beschreven worden. De workouts bieden daarbij de maximale flexibiliteit. Wanneer u een eenvoudige training met een doelzone uit wilt voeren. definieer dan eerst een eenvoudige fase met de betreffende doelzone. Wilt u een intervaltraining doen, kan kunt u de eerste fase als warming-up fase, de tweede als interval- (bijv. 5 x 1000 m met 1:00 min herhaling) met afsluitende cooling-down-fase definiëren. Er kunnen tot maximaal 10 fasen gedefinieerd worden. Een intervalfase kan daarbij tot 99 herhalingen omvatten.

Workouts kunnen niet op de ROX GPS 11.0 zelf worden ingesteld. Deze moeten via het SIGMA DATA CENTER worden gemaakt en aansluitend worden overgedragen.

### 9 Geheugen

### 9.1 Activiteiten

Hier vindt u alle waarden van uw activiteiten op datum gesorteerd. De actueelste activiteit het eerst. De gegevens zijn in volgende 10 sub-bereiken onderverdeeld:

- **1. Tijden**
- **2. Snelh./Afstand**
- **3. Hartslag**
- **4. Trapfrequentie 5. Vermogen**
- **6. Hoogte**
- **9. Rondes 10. Auto-ronden**
- **11. Strava segmenten**

**8. Temperatuur**

- **12. Toon route**
	- **13. Toon hoogte**
- **7. Calorieën**

#### **AANWIJZING**

**De weergave van de segmenten is alleen mogelijk, wanneer u eerst data van Strava segmenten naar de ROX GPS 11.0 heeft gedownload.**

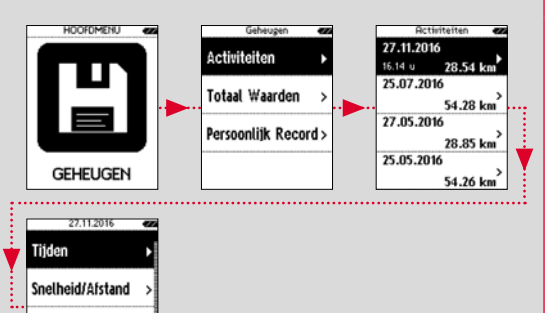

Trapfrequentie

Hartslag

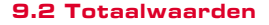

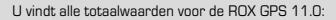

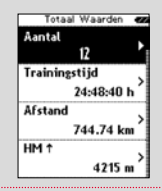

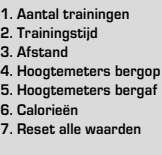

U heeft de mogelijkheid de totaalwaarden te resetten. Kiest met de functie-knoppen **PLUS of MIN** de selectie **..RESET ALLE WAARDEN**" en druk op de functieknop **START.**

### 9.3 Persoonlijke records

U vindt uw persoonlijke records onderverdeeld voor de volgende subgebieden:

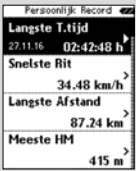

- **1. Langste trainingstijd 2. Snelste training 3. Langste traject 4. Meeste hoogtemeters 5. Meeste calorieën 6. Beste 5k (5 kilometer) 7. Beste prestatie (20 m)**
- **8. Reset persoonl. beste prestatie**

U kunt de persoonlijke records resetten. Kies met de functieknoppen **PLUS** en **MIN** de optie "Reset persoonl. beste prestatie" en druk op de functieknop **START.**

## 10 Instellingen

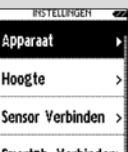

Alle belangrijke functies kunnen of direct in de ROX GPS 11.0 of op de PC ingesteld worden en vervolgens op de ROX GPS 11.0 overgedragen worden.

Smartph. Verbinden>

### 10.1 Apparaat

#### 10.1.1 Talen (DE, EN, FR, ES, IT, NL, CZ, PL)

U kunt met de functieknoppen **PLUS** en **MIN** en aansluitend drukken op de functieknop **START** de taal van de ROX GPS 11.0 selecteren.

#### 10.1.2 Eenheden

U kunt voor de ROX GPS 11.0 de volgende maateenheden vastleggen:

- − **Snelheid (km/h, mph)**
- − **Afstand (km, mijl)**
- − **Hoogte (meter, feet)**
- − **Temperatuur (°C, °F)**
- − **GPS-coördinaten formaat (hddd°mm'ss,s hddd°mm,mmm)**

#### 10.1.3 Autom. uit (aan /uit)

#### 10.1.4 Verlichtingstijd

U kunt met de functieknoppen **PLUS** en **MIN** en vervolgens te drukken op de functieknop **START** de verlichtingstijd (permanent, 5 min aan, 2 min aan, 30 sec aan) van de ROX GPS 11.0 instellen.

#### 10.1.5 Helderheid

U kunt met de functieknoppen **PLUS** en **MIN** en aansluitend drukken op de functieknop **START** de helderheid (1-3) van de ROX GPS 11.0 instellen.

### 10.1.6 Toetsentoon (aan/uit)

#### 10.1.7 Systeemtoon (aan/uit)

#### 10.1.8 Contrast

U kunt met de functieknoppen **PLUS** en **MIN** en aansluitend drukken op de functieknop **START** het contrast (1-10) van de ROX GPS 11.0 instellen.

#### 10.1.9 Log interval

Het geheugen voor de training biedt plaats voor maximaal 200 trainingsbestanden. Bovendien is de maximale opnameduur afhankelijk van de gekozen log interval.

#### 10.1.10 Tijdinstellingen

Voor de ROX GPS 11.0 zijn de volgende tijdinstellingen mogelijk:

#### **Tijdzone**

U kunt met de functieknoppen **PLUS** en **MIN** en door vervolgens te drukken op de functieknop **START** de betreffende tijdzone (bijv. Berlijn + 01:00, Londen + 00:00 enz.) instellen.

#### 10.1.11 Zomertijd (aan/uit)

#### 10.1.12 Tijd (24h, 12h)

### 10.2 Hoogte

De starthoogte is de hoogte van uw gebruikelijke startplaats (meestal uw woonplaats). Deze waarde kunt u aflezen van plattegronden of landkaarten. Deze wordt eenmalig in de ROX GPS 11.0 ingesteld. In de ROX GPS 11.0 kunt u 3 verschillende starthoogtes instellen.

- − **Starthoogte 1**
- − **Starthoogte 2**
- − **Starthoogte 3**
- − **Lijst met hoogtepunten**

Hier worden de hoogtemeetpunten uit de IAC+ hoogtekalibratie opgeslagen.

#### **AANWIJZING**

U moet de vooringestelde hoogte in de training selecteren, om deze hoogte te activeren! Open om de hoogte te selecteren het korte menu door de PLUS-toets ingedrukt te houden.

### 10.3 Sensor verbinden

#### 10.3.1 Kies sensor

Kies de te koppelen sensor en ga vervolgens naar SENSOR ZOEKEN of ID INVOEREN (wanneer de ID bekend is).

#### 10.3.2 Zoek alle

Alle zich direct in de nabijheid bevindende geactiveerde sensoren die gereed zijn voor koppeling, worden weergegeven. Selecteer de gewenste sensor en bevestig deze met de START-toets.

#### 10.3.3 Gekoppelde sensoren

Hier worden alle gekoppelde (gepairde) sensoren weergegeven. Verwijder de niet langer gebruikte sensoren, om het zoeken van de sensoren voor aanvang van de training te optimaliseren.

### 10.4 Smartphone verbinden

Om tijdens de rit "Smart Notifications" te ontvangen, moet u uw smartphone met de ROX GPS 11.0 verbinden. Kies hiervoor de menu-optie VERBIND TELEFOON. Open op uw smartphone de Bluetooth instellingen om uw ROX GPS 11.0 te verbinden (eventueel kan het openen van de LINK app nodig zijn om de verbinding te bevestigen).

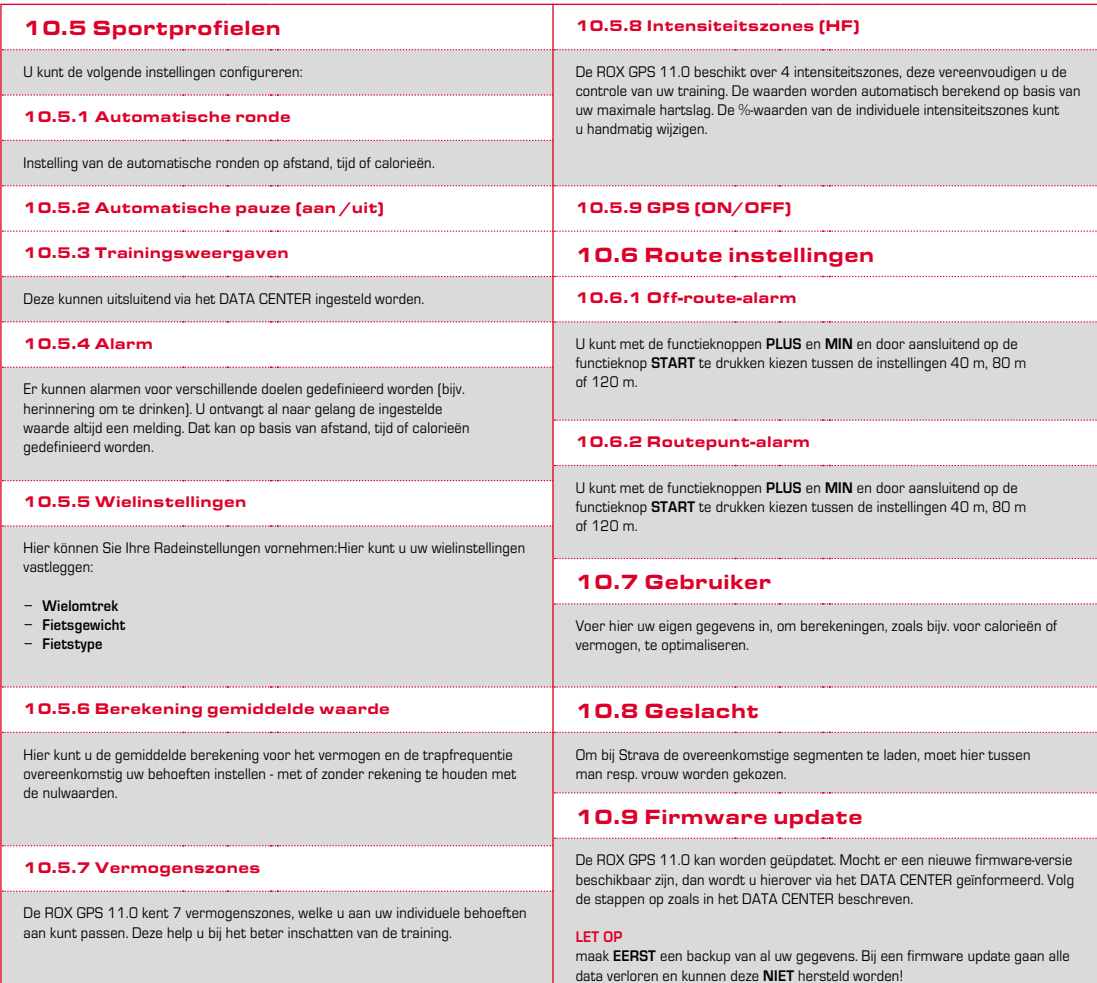

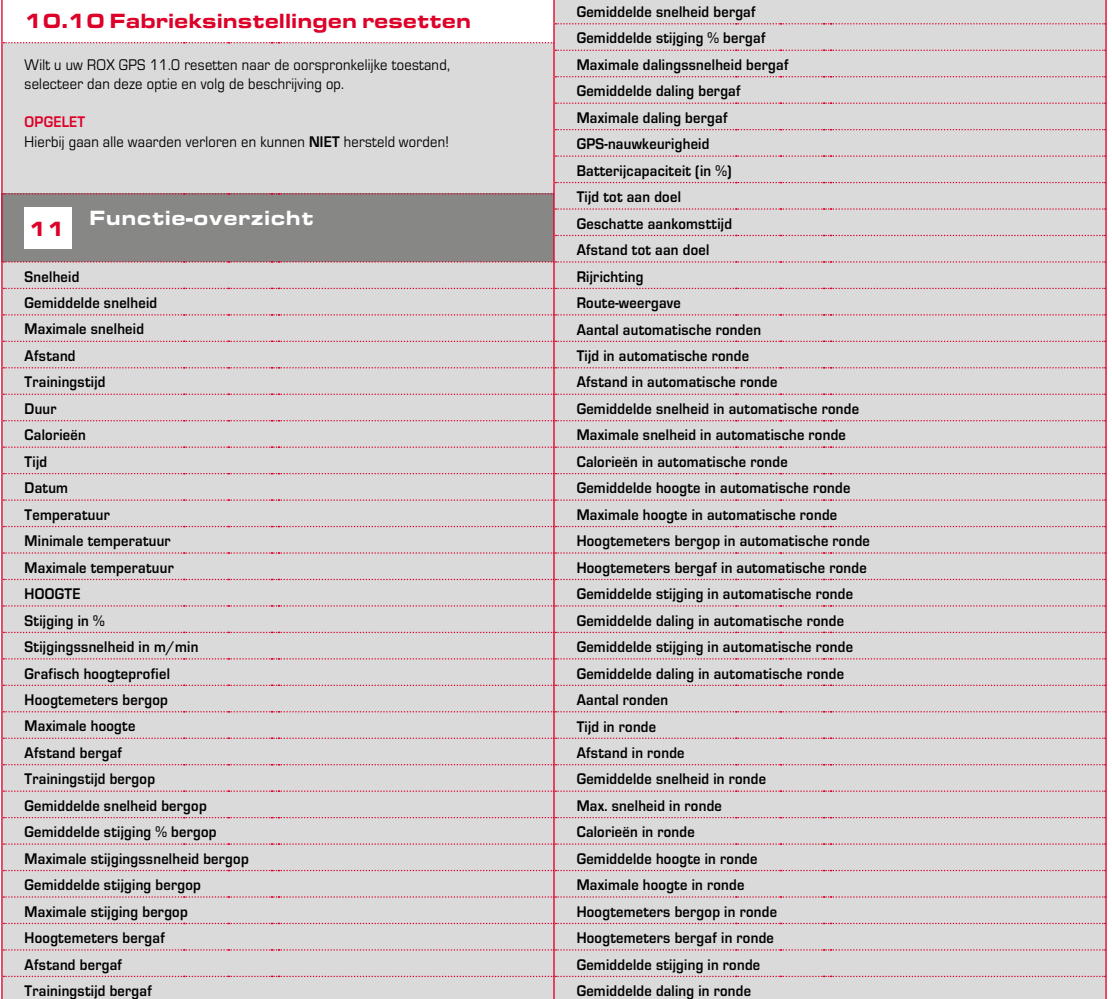

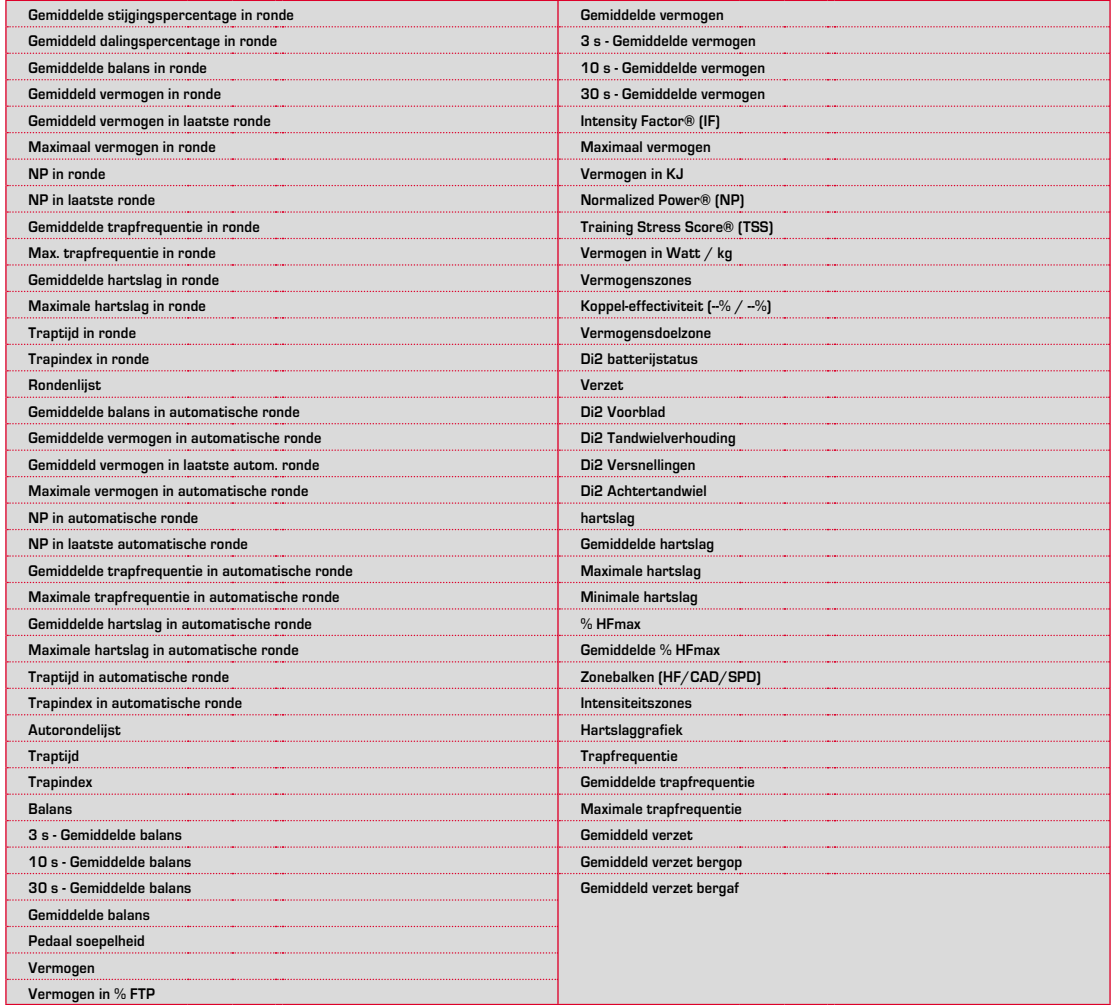

### 12.1 Geheugen

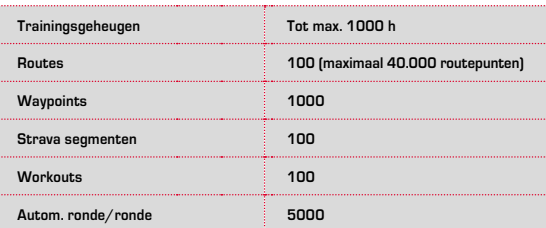

### 12.2 Omgevingstemperatuur

**Omgevingstemperatuur +60 °C/-10 °C**

### 12.3 Radiofrequenties

**ROX GPS 11.0:** ANT+: 2,4 GHz bij -4.86 dBm BLE: 2,4 GHz bij -4.86 dBm

**Zender:** R1 DUO: ANT+: 2,4 GHz bij -6.31dBm BLE: 2,4 GHz bij -3.04 dBm R2 DUO: ANT+: 2,4 GHz bij 0.85 dBm BLE: 2,4 GHz bij 3.81dBm

# 13 Aanwijzingen

### 13.1 Waterdichtheid van de ROX GPS 11.0

De ROX GPS 11.0 is waterdicht volgens de IPX7 standaard. De fietser kan in de regen rijden zonder dat het apparaat gevaar loopt. De knoppen kunnen dan gewoon ingedrukt worden.

### 13.2 Trainingsadvies

Consulteer voor het begin van de training uw arts om gezondheidsrisico's te vermijden. Dit geldt vooral als u hart- of vaatziekten heeft.

We adviseren personen die een pacemaker dragen om vóór gebruik van ons systeem de compatibiliteit in ieder geval met een arts te bespreken!

# 14 Garantie, disclaimer

Wij zijn bij gebreken volgens de wettelijke regels aansprakelijk voor onze betreffende handelspartners. Batterijen zijn van de garantie uitgesloten. Wendt u zich bij een garantiekwestie tot de winkelier waar u uw fietscomputer heeft gekocht. U kunt de fietscomputer met de kassabon en alle toebehoren ook naar het volgende adres sturen. Let daarbij a.u.b. op voldoende frankering.

#### **SIGMA-ELEKTRO GmbH**

Dr.-Julius-Leber-Straße 15 D-67433 Neustadt/Weinstraße Service-Tel. +49-(0)6321-9120-140 E-Mail: kundenservice@sigmasport.com

Bij gerechtvaardigde garantieclaims ontvangt u een vervangend apparaat. Er bestaat slechts recht op het op dat moment actuele model. De fabrikant behoudt zich voor technische wijzigingen aan te brengen.

Batterijen mogen niet bij het huishoudelijk afval (Europese batterijwet)! Geef de batterijen af bij een daarvoor bestemd inzamelpunt of winkel.

Elektronische apparaten mogen niet bij het huishoudelijk afval terechtkomen. Geef het apparaat af bij een daarvoor bestemd afvalverzamelpunt of winkel.

Voor het afvoeren moeten alle persoonlijke data van het apparaat worden verwijderd.

**De CE-conformiteitsverklaring kunt u vinden op: ce.sigmasport.com/rox11**

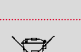

LI = Lithium Ionen LI

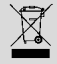

#### **EU-DECLARATION OF CONFORMITY**

We, SIGMA-ELEKTRO GmbH, Dr. Julius Leber Str. 15, D- 67433 Neustadt / Weinstraße, declare under our responsibility that the product ROX GPS 11.0 and the transmitter R1 Duo and R2 Duo are compliant with the essential requirements and other relevant requirements of the RED Directive 2014 / 53 / EU and the RoHS Directive 2011/65/EU.

The CE declaration can be found at: ce.sigmasport.com/rox11

#### **Federal Communication Commission Interference Statement**

This device complies with Part 15 of the FCC Rules. Operation is subject to the following two conditions:

- (1) This device may not cause harmful interference, and
- (2) this device must accept any interference received,

including interference that may cause undesired operation.

This equipment has been tested and found to comply with the limits for a Class B digital device, pursuant to Part 15 of the FCC Rules. These limits are designed to provide reasonable protection against harmful interference in a residential installation. This equipment generates, uses and can radiate radio frequency energy and, if not installed and used in accordance with the instructions, may cause harmful interference to radio communications. However, there is no guarantee that interference will not occur in a particular installation. If this equipment does cause harmful interference to radio or television reception, which can be determined by turning the equipment off and on, the user is encouraged to try to correct the interference by one of the following measures:

- − Reorient or relocate the receiving antenna.
- − Increase the separation between the equipment and receiver.
- − Connect the equipment into an outlet on a circuit different from that to which the receiver is connected.
- − Consult the dealer or an experienced radio/TV technician for help.

#### FCC Caution:

Any changes or modifications not expressly approved by the party responsible for compliance could void the user's authority to operate this equipment. This transmitter must not be co-located or operating in conjunction with any other antenna or transmitter.

#### Radiation Exposure Statement:

The product comply with the FCC portable RF exposure limit set forth for an uncontrolled environment and are safe for intended operation as described in this manual. The further RF exposure reduction can be achieved if the product can be kept as far as possible from the user body or set the device to lower output power if such function is available.

#### **Industry Canada statement**

This device complies with ISED's licence-exempt RSSs. Operation is subject to the following two conditions:

(1) This device may not cause harmful interference, and

(2) this device must accept any interference received,

including interference that may cause undesired operation.

Le présent appareil est conforme aux CNR d' ISED applicables aux appareils radio exempts de licence. L'exploitation est autorisée aux deux conditions suivantes :

(1) le dispositif ne doit pas produire de brouillage préjudiciable, et (2) ce dispositif doit accepter tout brouillage reçu, y compris un brouillage susceptible de provoquer un fonctionnement indésirable.

Do not disassemble, modify or repair this product, as this may cause a fire, electric shock or product damage. Any modification will void the warranty of this product.

Ne pas démonter, modifier ni réparer ce produit, car cela pourrait provoquer un feu, un choc électrique ou un dommage produit. Toute modification annulera la garantie de ce produit.

This Class B digital apparatus complies with Canadian CAN ICES-3 (B)/NMB-3 (B). Cet appareil digital de classe B est homologué CAN ICES-3 (B)/NMB-3 (B) pour le Canada.

#### Radiation Exposure Statement:

The product comply with the Canada portable RF exposure limit set forth for an uncontrolled environment and are safe for intended operation as described in this manual. The further RF exposure reduction can be achieved if the product can be kept as far as possible from the user body or set the device to lower output power if such function is available.

#### Déclaration d'exposition aux radiations:

Le produit est conforme aux limites d'exposition pour les appareils portables RF pour les Etats-Unis et le Canada établies pour un environnement non contrôlé. Le produit est sûr pour un fonctionnement tel que décrit dans ce manuel. La réduction aux expositions RF peut être augmentée si l'appareil peut être conservé aussi loin que possible du corps de l'utilisateur ou que le dispositif est réglé sur la puissance de sortie la plus faible si une telle fonction est disponible.

# **ROX GPS 11.0**

### SIGMA-ELEKTRO GmbH

Dr.-Julius-Leber-Straße 15 D-67433 Neustadt/Weinstraße Tel. + 49 (0) 63 21-9120-0  $Fax. + 49(0) 63 21 - 9120 - 34$ E-mail: info@sigmasport.com

### SIGMA SPORT USA

North America 1860B Dean St. St. Charles, IL 60174, U.S.A. Tel. +1 630-761-1106 Fax. +1 630-761-1107 Service-Tel. 888-744-6277

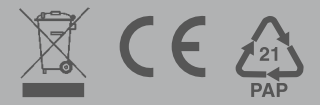